### A Demonstration of Architectures

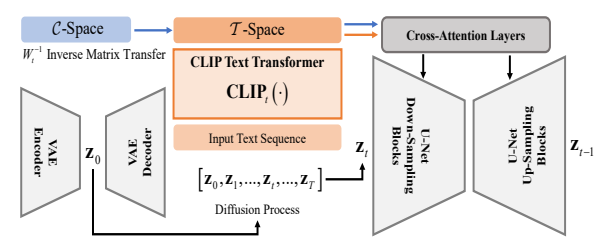

**CLIP Image Transformer**  $CLIP<sub>i</sub>(·)$ **CLIP Text Transformer**  $CLIP<sub>t</sub>(·)$ Input Patch Sequence Input Text Sequence  $\epsilon_{\text{cls}}$   $\mathcal{I}$ -Space  $\mathcal{I}$ -Space  $\mathcal{I}$ -Space  $W_i$   $C-Space$   $U_i$ 

Figure 11: The architecture of Stable Diffusion [4]. Image is compressed by VAE to get the latent  $z_0$ , then doing the diffusion process to acquire  $z_1 \sim z_T$ . The U-Net learns to predict removing noise  $\epsilon_{\theta}$  ( $\mathbf{z}_t$ ,  $\mathbf{c}, t$ ) when input is  $z_t$ . Notice that the text condition injects to the U-Net by cross-attention layers, and the blue dotted arrows present our reference image transfer.

Figure 12: The architecture of CLIP [15]. Class-token and end-token embeddings from  $\mathcal I$ -space and  $\mathcal T$ -space are projected into the  $C$ -space, where the paired visual and textual embeddings are close. The Stable Diffusion [4] only utilizes the textual embedding from  $\mathcal T$ -space.

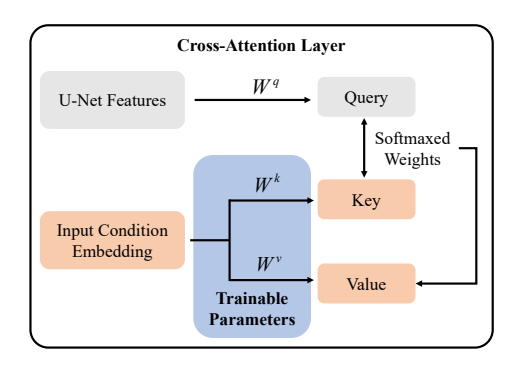

Figure 13: The cross-attention fine-tuning demonstration.  $W^q, W^k, W^v$  are projections for query, key, and value, respectively. In Stable Diffusion [4], the query is U-Net feature, key and value are condition embedding (textual embedding or our converted embedding). We only fine-tune  $W^k, W^v$  in updating, this is the same as [13].

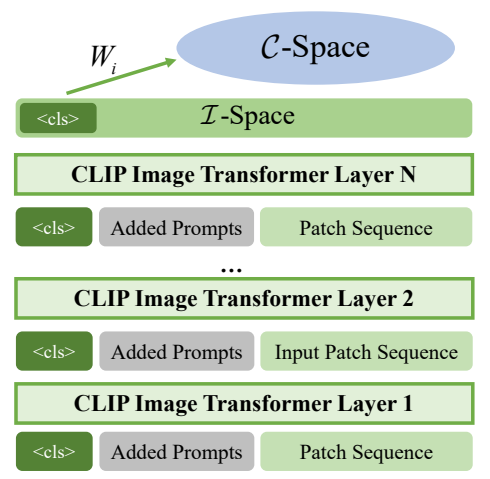

Figure 14: Deep prompt tuning [25] for CLIP image transformer. The gray part is the added prompt in each layer. It will be optimized by our fine-tuning loss.

### B Fine-tuning Classes

Table 7: We randomly select 100 samples for each fine-tuning. This is the label list of the selected classes. For ImageNet [26] and Places365 [28], we select 20 classes with 5 images in each class. For CelebA-HQ [27], we select 10 people, below are their id-number in dataset.

| Dataset         | fine-tuning Classes                                                                                                    |
|-----------------|----------------------------------------------------------------------------------------------------|
| ImageNet [26]   | laptop computer, water jug, milk can, wardrobe,<br>fox squirrel, shovel, joystick, wool, green mamba,<br>llama, pizza, chambered nautilus, trifle, balance<br>beam, paddle wheel                                                                          |
| Places 365 [28] | greenhouse, wet bar, clean room, golf course, rock<br>arch, corridor, canyon, dining room, forest, shop-<br>ping mall, baseball field, campus, beach house, art<br>gallery, bus interior, gymnasium, glacier, nursing<br>home, storage room, florist shop |
| CelebA-HO [27]  | 7423, 7319, 6632, 3338, 9178, 6461, 1725, 774,<br>5866, 7556                                                                                                    |

### C More Ablations

#### C.1 Impact of Parameter  $\alpha$

The impact of the editing parameter,  $\alpha$ , is examined in Fig. 15, focusing on the "Obama" customized model. A higher  $\alpha$  value indicates a greater contribution of the editing text to the generation process. Different editing instructions may require different values of  $\alpha$ . For example, simpler edits like "wearing glasses" may be expressed with lower  $\alpha$ , even 0.0, as the added word-tokens in Eq. (8) also input the cross-attention.

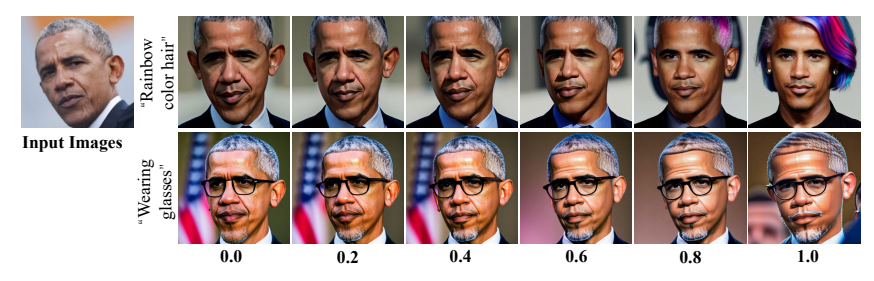

Figure 15: Editing with different  $\alpha$  value. Higher  $\alpha$  expresses more editing.

#### C.2 Impact of different  $x_{\text{target}}$

As introduced above, the reconstructed image  $x_{\text{target}}$  can be  $x_{\text{ref}}$  or another image. If we use an image from the same class but not  $x_{\text{ref}}$  as  $x_{\text{target}}$ , we name this scheme A/B Training. Here are some comparisons of using A/B training or not. As shown in the first two columns of Fig. 16, ImageNet [26] is training data, if  $x_{\text{target}}$  is  $x_{\text{ref}}$  (w/o A/B training), the generated images would remain the "gray color" and "kid". If using A/B training, the images become "colorful castle" and emphasize the "laptop". Notably, the portrait results appear similar, as the  $x<sub>target</sub>$  resembles  $x<sub>ref</sub>$  even though it is another image in CelebA-HQ[27].

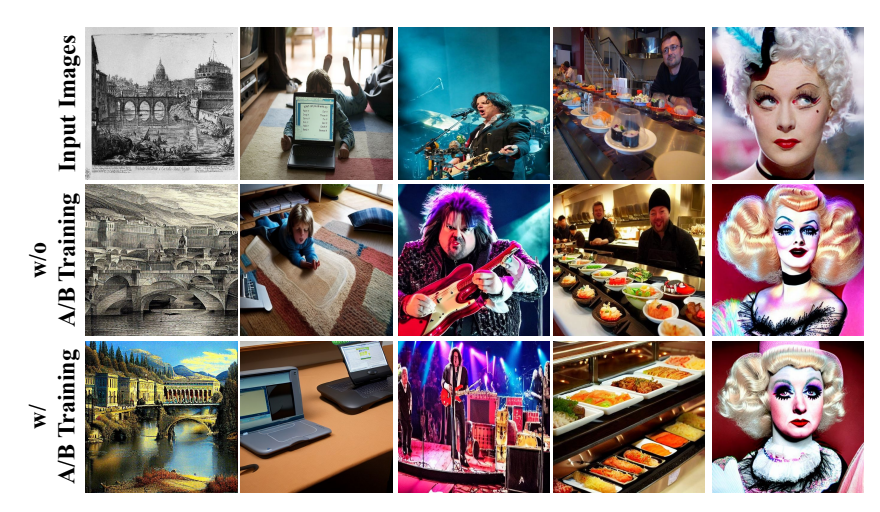

Figure 16: Demonstration of A/B training method.

### C.3 Editing Performance of Different Ablations

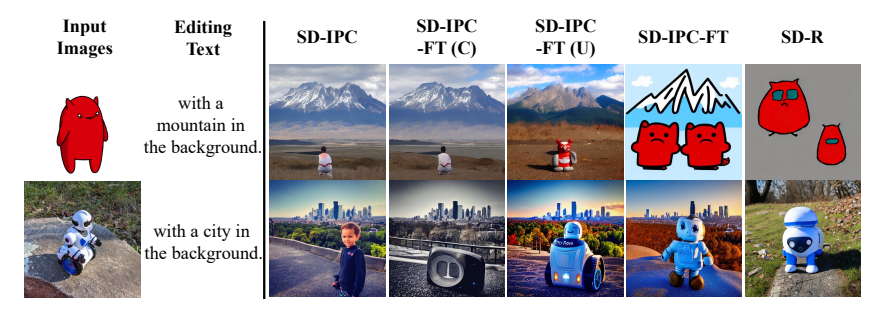

Figure 17: Results of text-edited image variation.

- D More Results
- D.1 More MSCOCO [24] Variation of SD-IPC

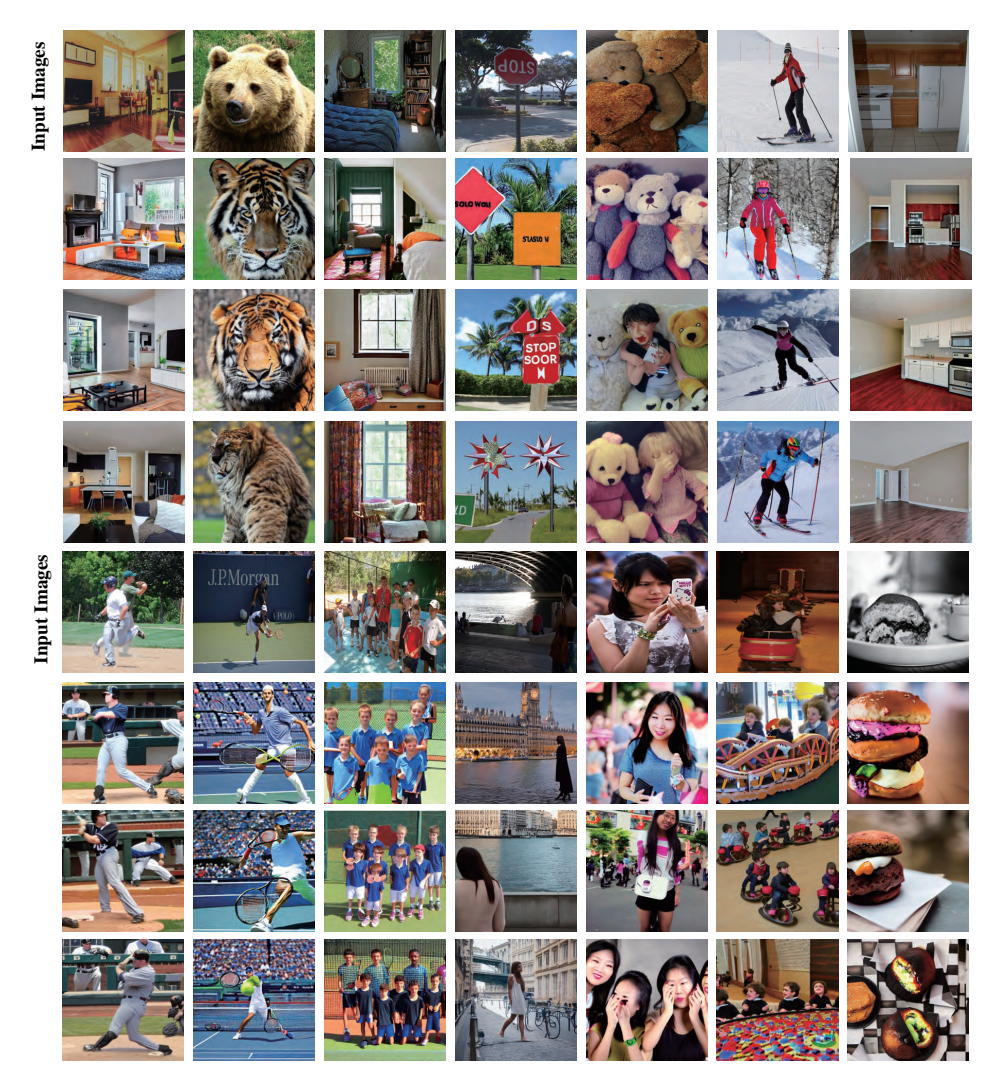

Figure 18: MSCOCO [24] variation with SD-IPC. We report three results for each input image.

# D.2 Editing with SD-IPC

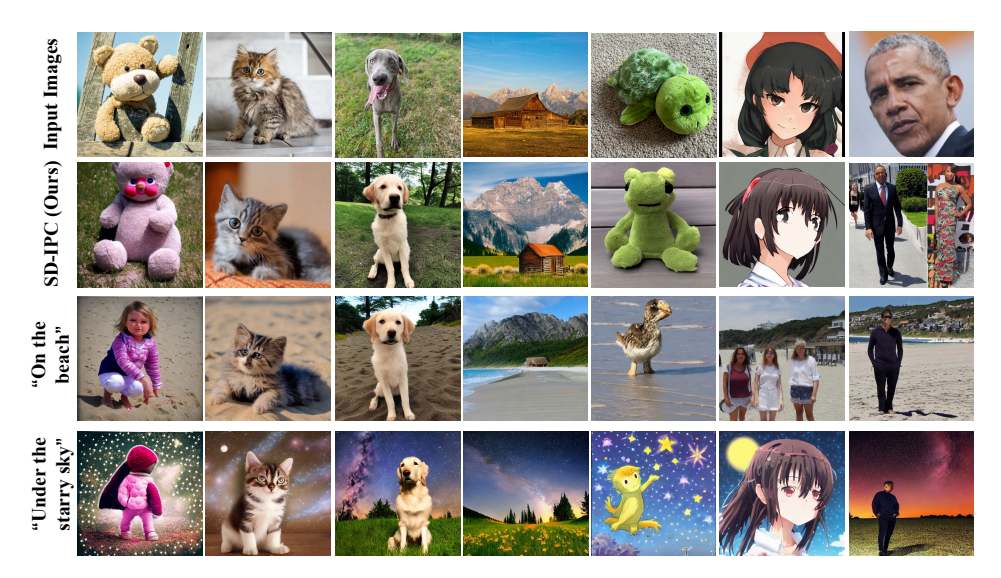

Figure 19: Object editing with SD-IPC.

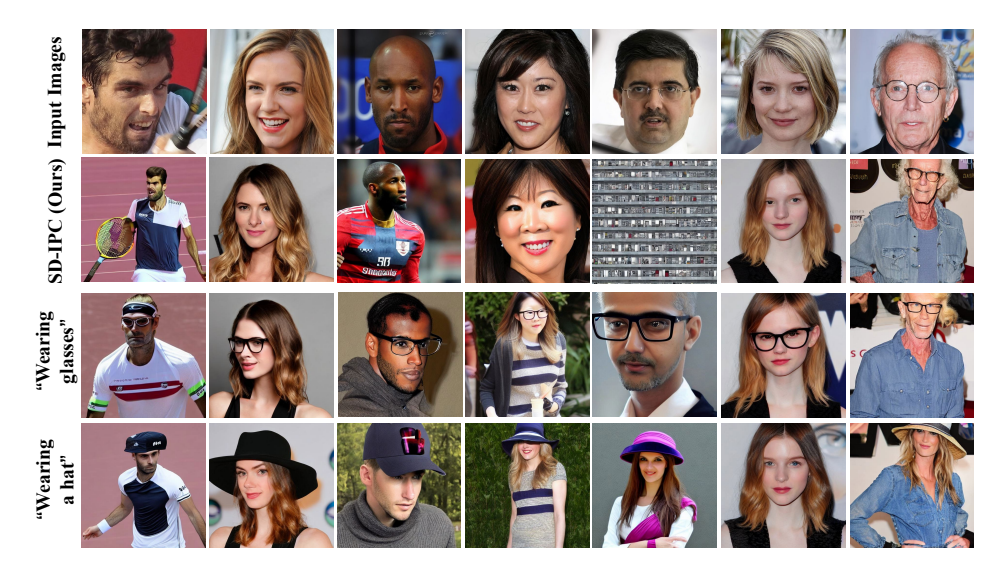

Figure 20: Portrait editing with SD-IPC.

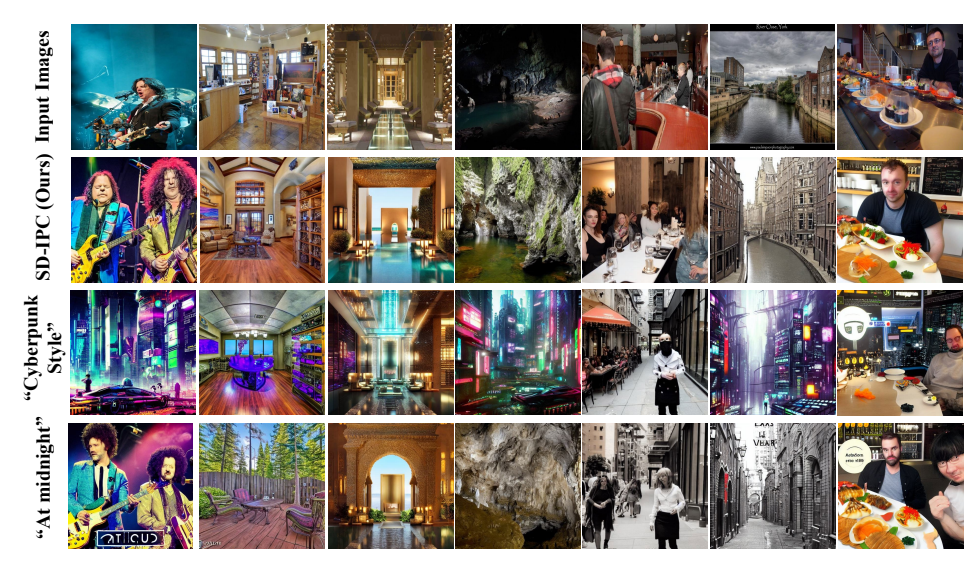

Figure 21: Scene editing with SD-IPC.

### D.3 More SD-IPC-FT Variation

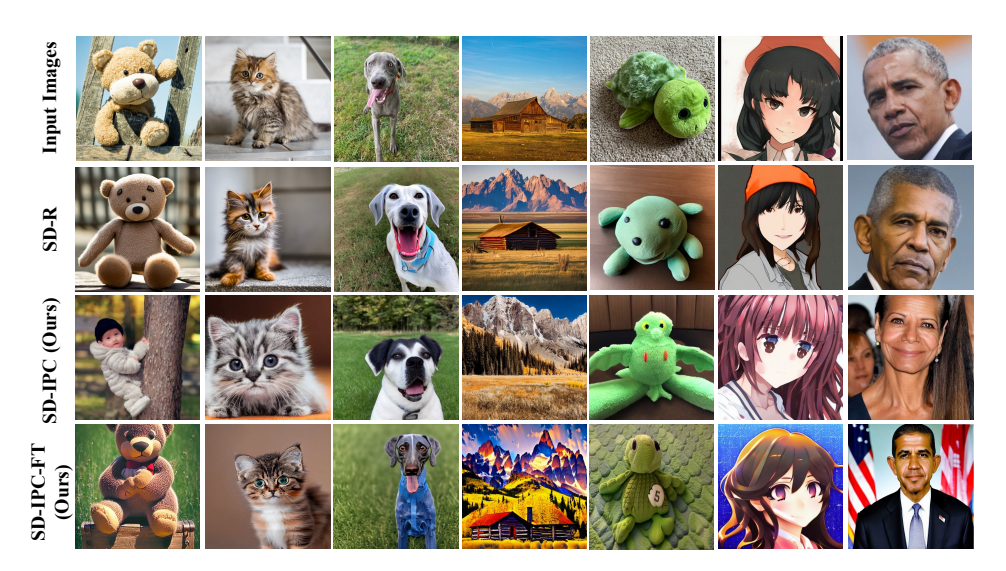

Figure 22: ImageNet [26] fine-tuned SD-IPC. There are some mistaken cases, such as the "teddybear" example above, in SD-IPC. But fine-tuning would fix the incompatible.

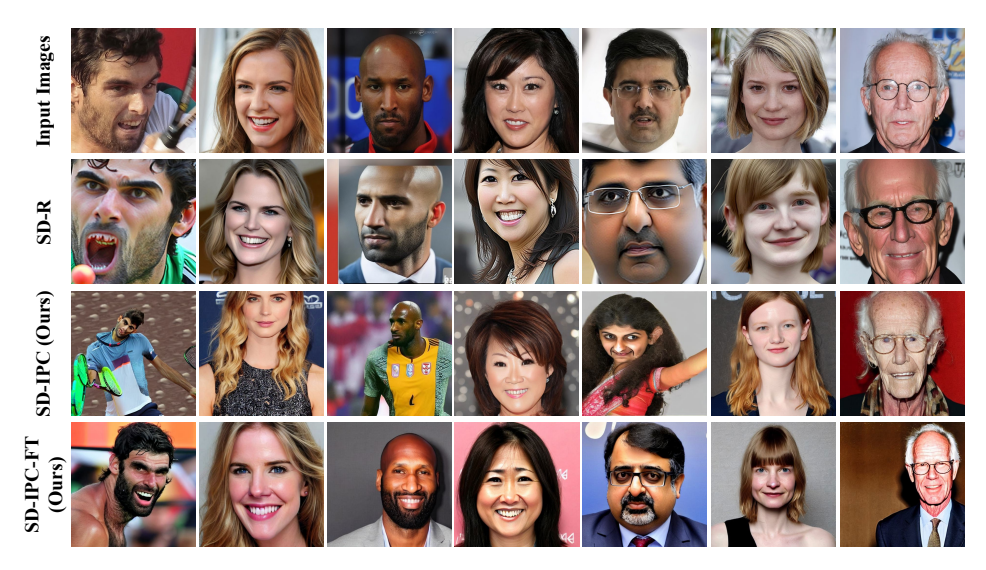

Figure 23: CelebA-HQ [27] fine-tuned SD-IPC. Despite that SD-IPC can generate portraits, its results coarsely match the semantics. SD-IPC-FT can create more similar portraits.

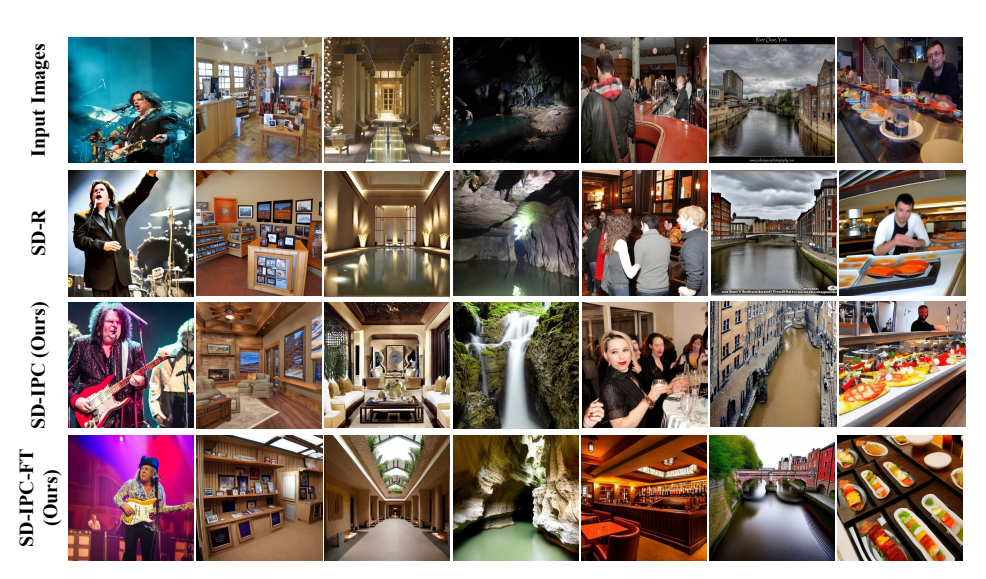

Figure 24: Places365 [28] fine-tuned SD-IPC. After fine-tuning, SD-IPC-FT can extract better scene features, such as the "cave" and "pub" examples.

### D.4 Editing Examples of Places365 Fine-tuned SD-IPC-FT

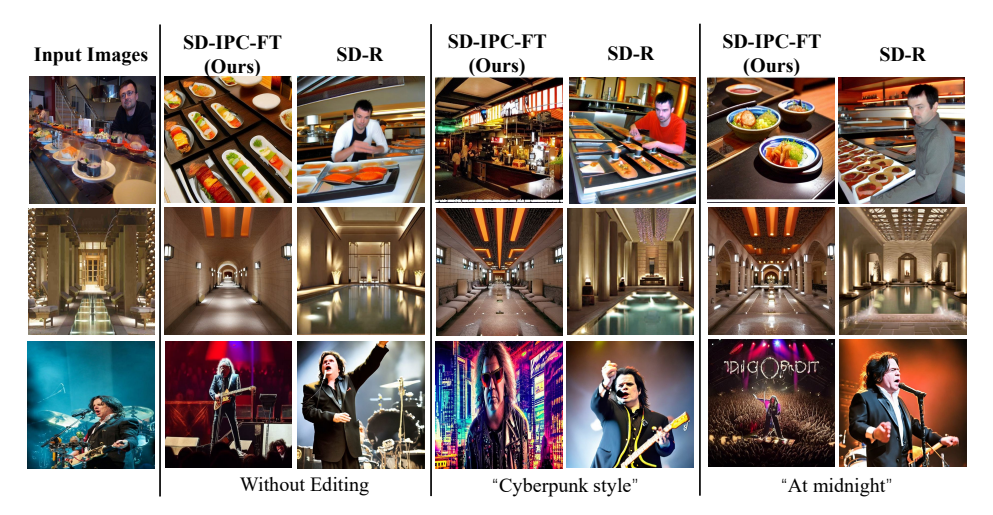

Figure 25: Places365 [28] fine-tuned SD-IPC-FT editing.

### D.5 More Comparisons of DreamBooth [11] Benchmark

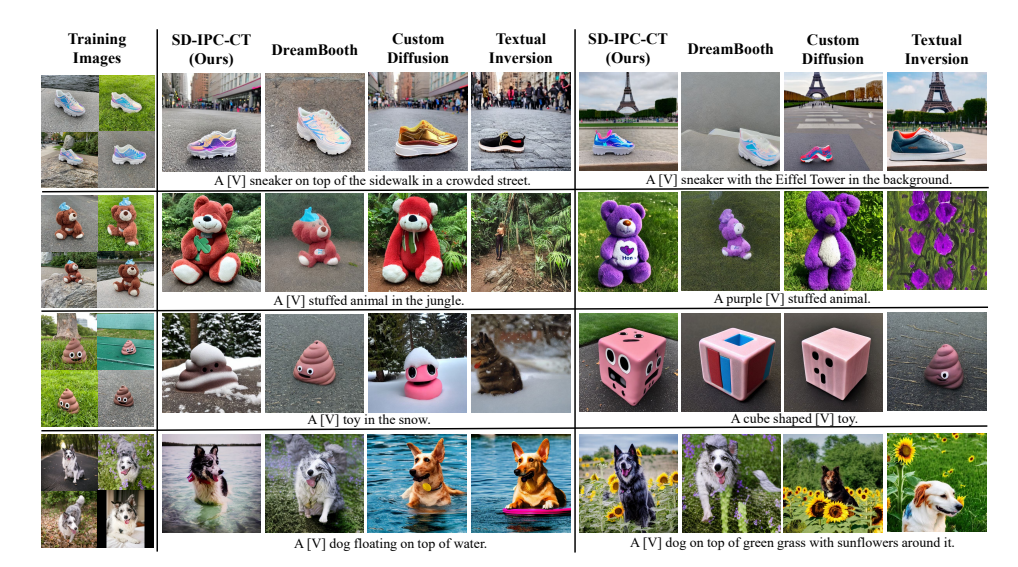

Figure 26: More results of DreamBooth [11] benchmark.

## E Story Generation Example

- A little robot named Rusty went on an adventure to a big city.
- The robot found no other robot in the city but only people.
- The robot went to the village to find other robots.
- Then the robot went to the river.
- Finally, the robot found his friends.

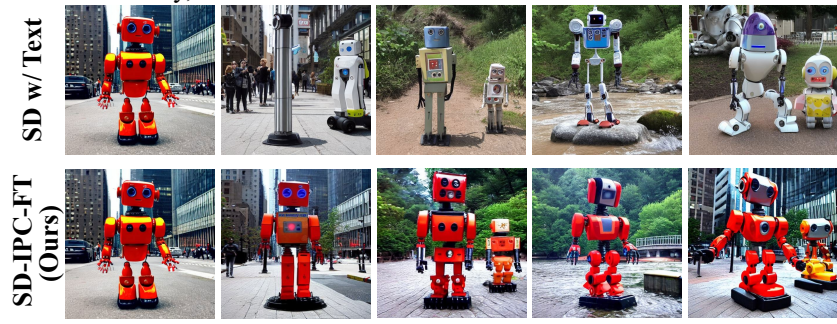

Figure 27: A story generation example with our ImageNet [26] fine-tuned SD-IPC-FT.

# F Custom Diffusion [13] with More Updates

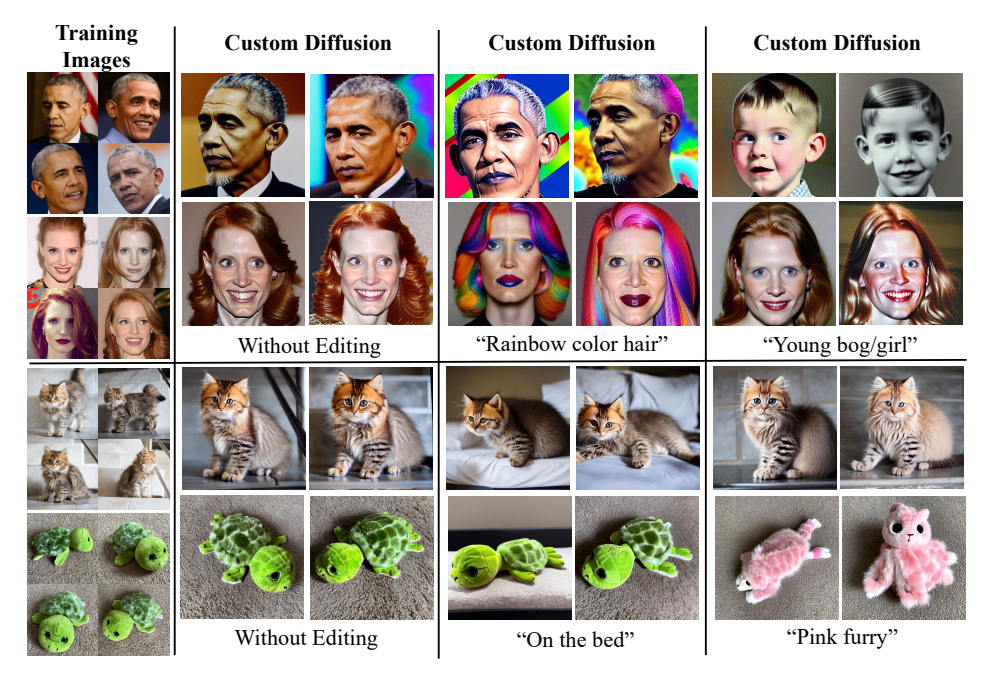

Figure 28: Following the training details in Custom Diffusion [13], we fine-tuned Custom Diffusion [13] with 250 iterations and shows it is effective for the generation and editing. We report 2 examples for each editing.